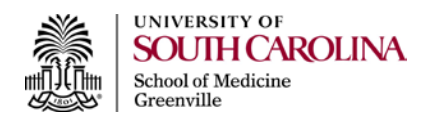

## **Classroom Technologies in 160 Crestron Touch Panel**

The Crestron Touch Panel is to the left of the computer monitor on the top of the podium.

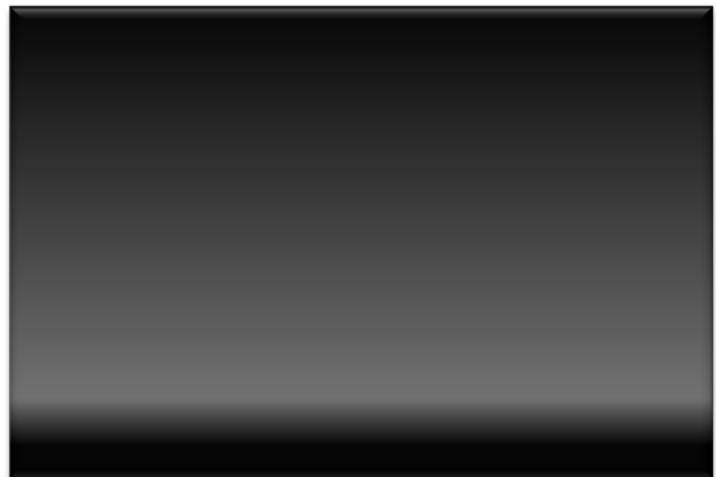

1. Press (touch) once on the panel (anywhere on the screen area) to activate

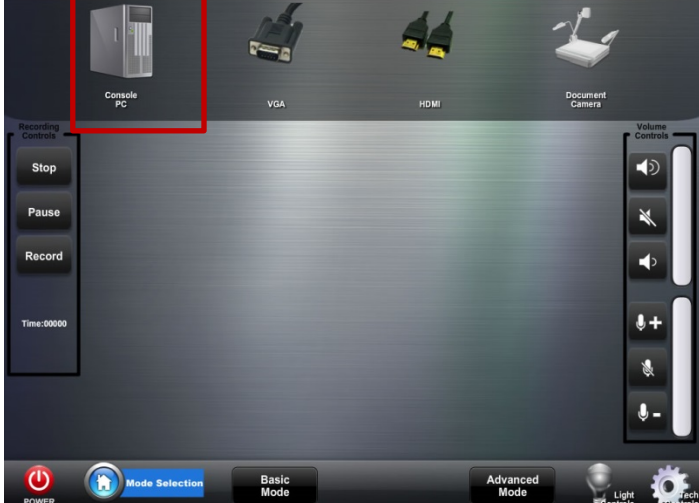

3. Select the source to be displayed. By default console PC (podium computer) is selected. See #4 & #5 if you want to project different source.

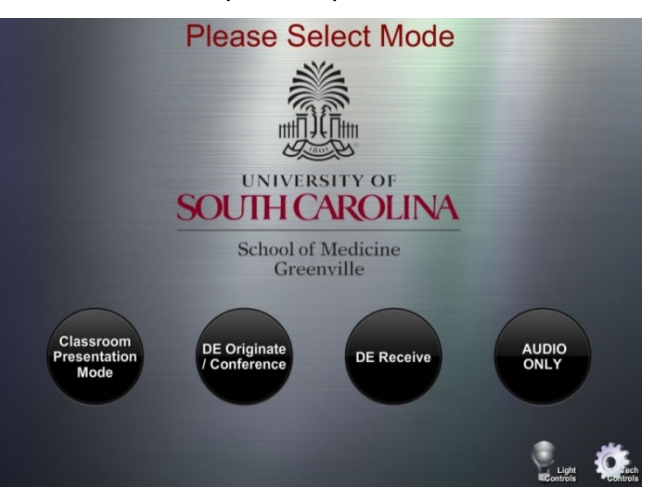

2. Select the "Classroom Presentation Mode" button to the left to start the basic presentation mode

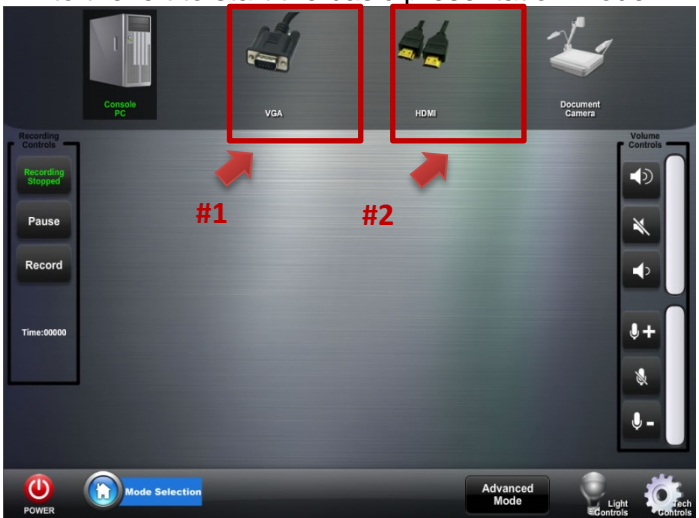

- 4. There are different cables on the top of the podium to connect a laptop
- 5. Use the appropriate cable to connect your device and select it for projection. Select #1 VGA laptop or #2 for HDMI laptop

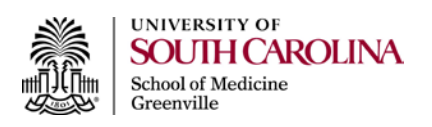

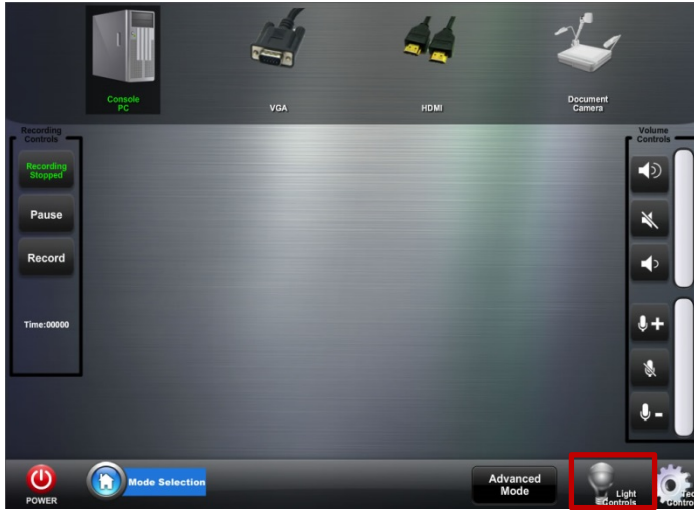

6. Select **"Light Control"** to adjust lighting 7. Select the desired level of lighting

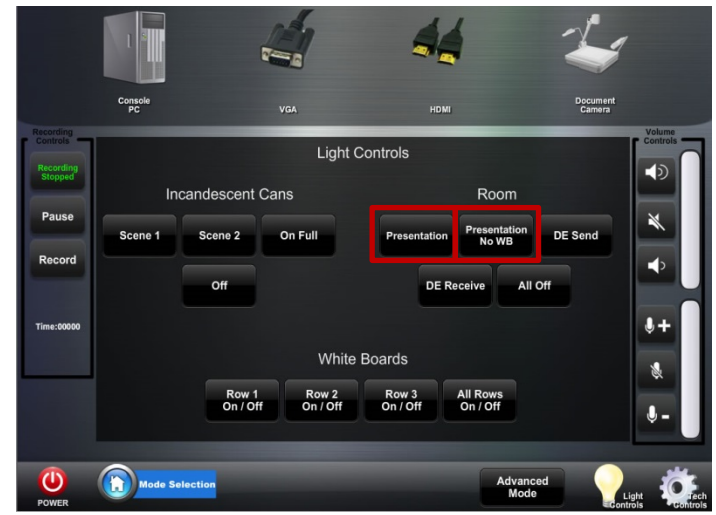

**"Presentation"** works well with most PowerPoint background. For a more dim lighting select **"Presentation No WB"**

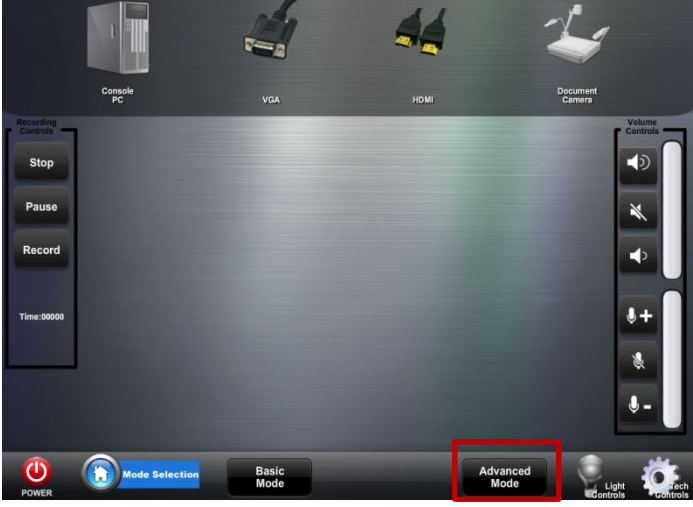

8. Select **"Advance Mode"** to display different content on different projectors

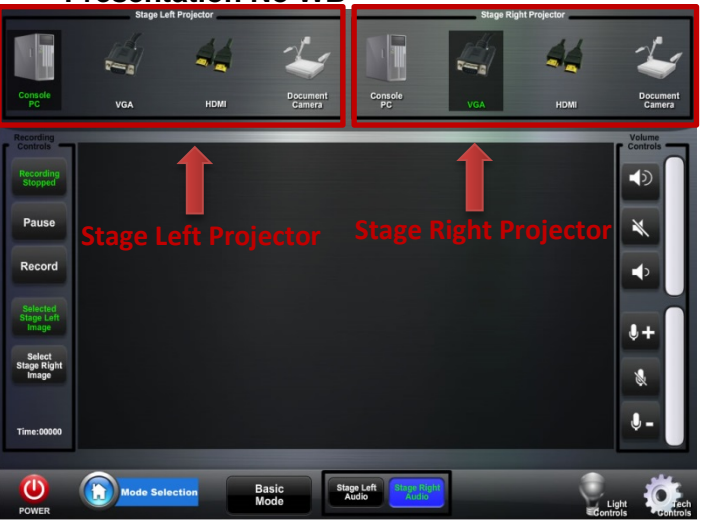

- 9. Select the source to be displayed on the left projector
- 10. Select the source to be displayed on the right projector
- By default console PC (podium computer) is selected

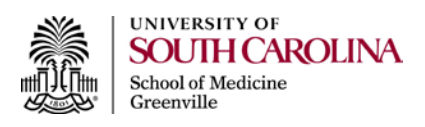

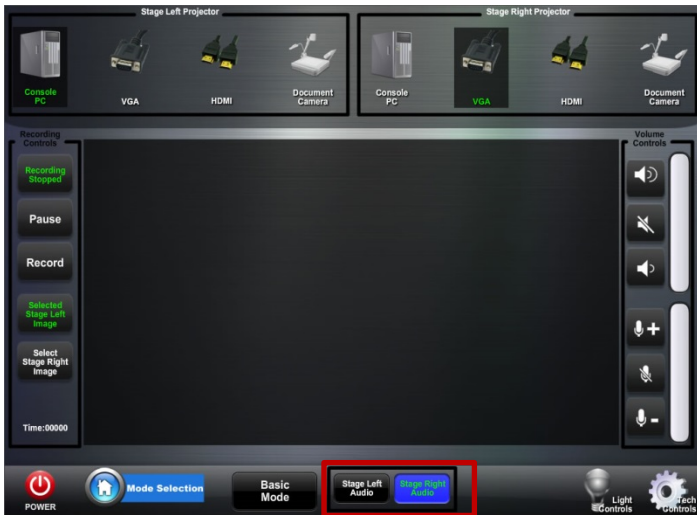

11. Select which projector audio to display You can only project one audio source at a time

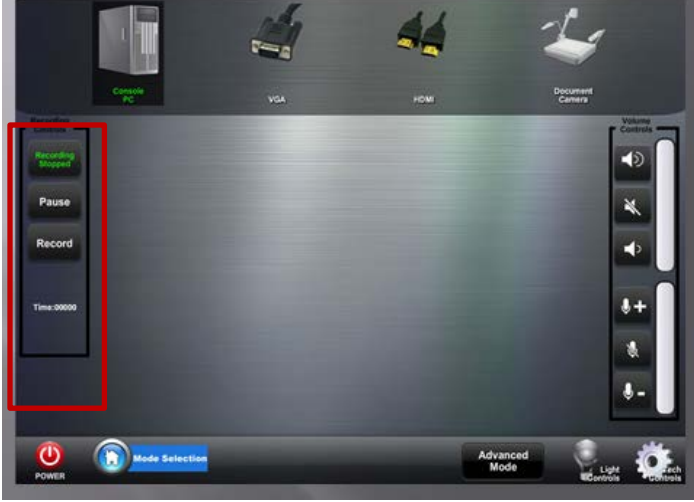

## **Lecture Recording**

- **A. Basic Mode**
- 13. Select the **"Record"** button at the left recording controls panel

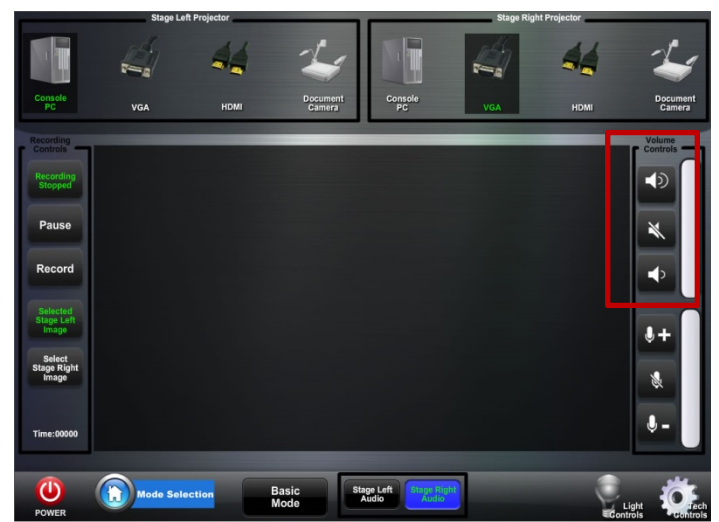

12. Use the panel to the right of the screen to adjust volume

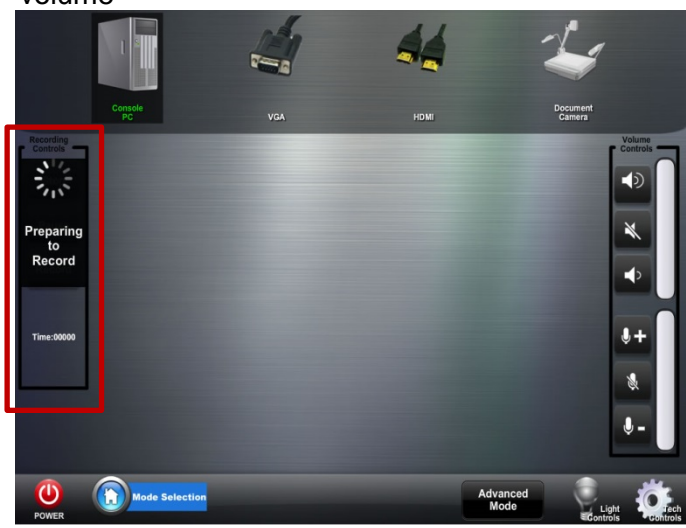

14. Wait few seconds for the recording to start The image projected on the screen and your voice will be recorded. The camera in the room will not record the faculty member

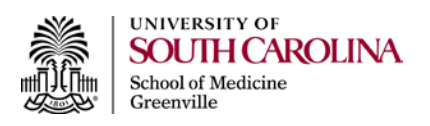

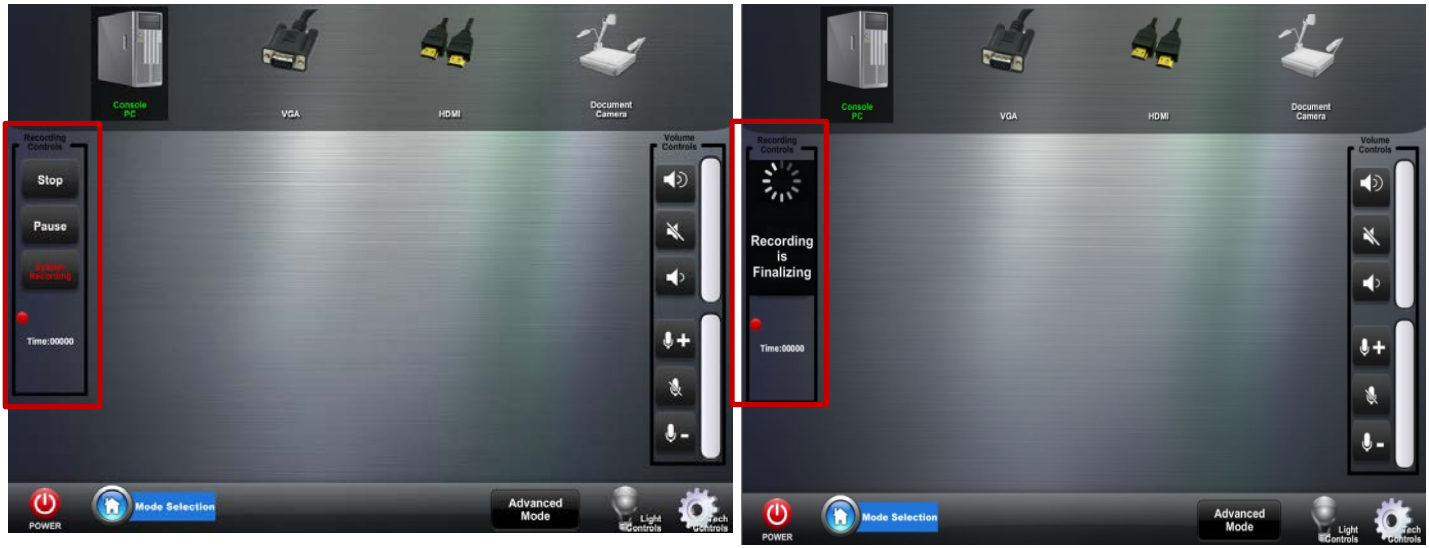

15. Select the "Stop" button when your lecture is finished

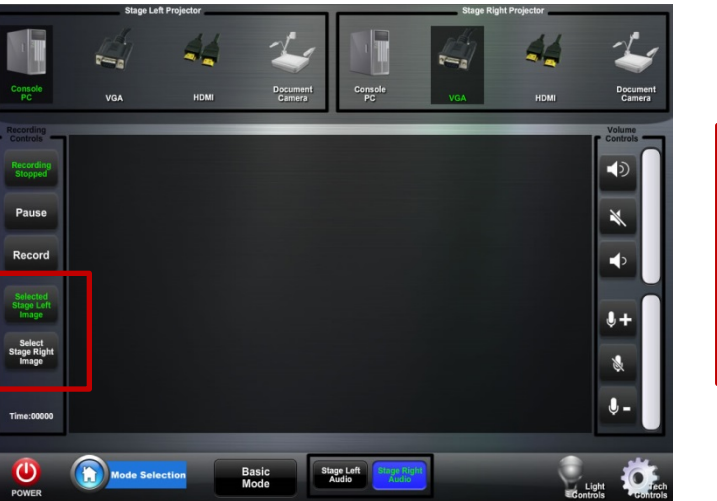

## **Lecture Recording**

## **B. Advanced Mode**

17. Select the source of display that you want to record. The camera can only record one source of display

16. Wait a few seconds for the recording to stop before you power off

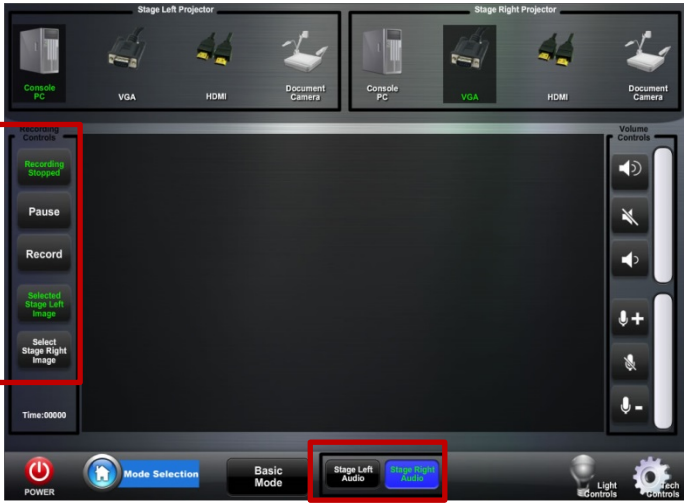

18. Select the audio to be recorded. By default the camera will record the audio source that has being selected for projection

The camera in the room will not record the faculty member